# **SISTEMA PARA CALCULAR E CLASSIFICAR O ÍNDICE DE MASSA CORPORAL DE INDIVÍDUOS ADULTOS**

Omero Francisco Bertol<sup>1</sup>, Géri Natalino Dutra<sup>2</sup>, Percy Nohama<sup>3</sup>

<sup>1,3</sup>UTFPR - Universidade Tecnológica Federal do Paraná, Sede Curitiba CPGEI - Pós-Graduação em Engenharia Elétrica e Informática Industrial Av. Sete de Setembro 3165, 80230-901, Curitiba, PR, Brasil

<sup>1,2</sup>UTFPR - Universidade Tecnológica Federal do Paraná, Câmpus Pato Branco GETIC - Grupo de Estudos e Pesquisa em Tecnologias de Informação e Comunicação Via do Conhecimento, Km 01, Caixa Postal 571, 85501-970, Pato Branco, PR, Brasil

<sup>1</sup>omero@utfpr.edu.br; <sup>2</sup>natalino@utfpr.edu.br, <sup>3</sup>nohama@utfpr.edu.br

#### **RESUMO**

O Índice de Massa Corporal (IMC) é uma medida utilizada pela Organização Mundial de Saúde para medir o grau de obesidade de uma pessoa. Trata-se de um método fácil, o índice é calculado pela relação entre a massa dividida pelo quadrado da altura, e rápido para verificar se alguém está acima ou abaixo dos parâmetros ideais de massa para sua estatura. Este trabalho apresentar um sistema *desktop*, desenvolvido em linguagem Delphi, com interface gráfica para calcular e classificar o IMC de indivíduos adultos.

**Palavras-Chave:** Índice de Massa Corportal, IMC, Obesidade, Sistema Desktop, Delphi.

## **1. INTRODUÇÃO**

O Índice de Massa Corporal (IMC) é uma medida utilizada pela Organização Mundial de Saúde (OMS) como indicador da gordura corporal de um indivíduo. Este índice foi criado pelo cientista belga Lambert Adolphe Jacques Quételet no fim do [século XIX](http://pt.wikipedia.org/wiki/S%C3%A9culo_XIX)**[4]** . Trata-se de um método fácil e rápido para verificar se uma pessoa tem massa baixa, normal ou encontra-se na condição de sobrepeso.

O cálculo de IMC disseminou-se entre as comunidades científicas, sendo largamente utilizado até os dias de hoje**[4]** . Dentre as suas principais vantagens, destaca-se a facilidade de aplicação, visto que o índice é calculado de forma bastante simples, pela relação entre a massa (kg) dividida pelo quadrado da altura (m) do indivíduo, como mostra a equação e o exemplo apresentados na **Figura 1**.

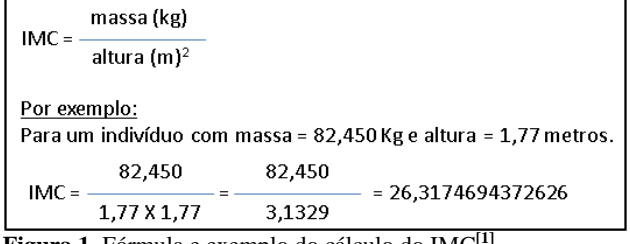

**Figura 1**. Fórmula e exemplo do cálculo do IMC**[1]**

Uma vez calculado, o IMC poderá ser classificado segundo tabela fornecida pelo Sistema de Vigilância Alimentar e Nutricional (SISVAN)**[1]**. Levando em consideração indivíduos adultos, têm-se os resultados apresentados na **Tabela 1**.

**Tabela 1**- Resultados: valores do IMC *versus* Classificação**[1][4][6]** .

| Faixa          | <b>IMC</b>              | Classificação              |
|----------------|-------------------------|----------------------------|
| 1              | abaixo de 18,5          | adulto com baixo peso      |
| 2              | maior ou igual a 18,5 e | adulto<br>com<br>peso      |
|                | menor que 25,0          | adequado (eutrófico)       |
| 3              | maior ou igual a 25,0 e | adulto com sobrepeso       |
|                | menor que 30,0          |                            |
| $\overline{4}$ | maior ou igual a 30,0 e | adulto<br>obesidade<br>com |
|                | menor que 35,0          | grau I                     |
| 5              | maior ou igual a 35,0 e | adulto com obesidade       |
|                | menor que 40,0          | grau II (severa)           |
| 6              | maior ou igual a 40,0   | obesidade<br>adulto com    |
|                |                         | grau III (mórbida)         |

#### **2. OBJETIVOS**

Apresentar em um sistema *desktop* com ambiente operacional Microsoft® Windows uma interface gráfica para calcular e classificar o Índice de Massa Corporal (IMC) de indivíduos adultos.

#### **3. METODOLOGIA**

O Delphi é uma ferramenta que agiliza o processo de desenvolvimento de aplicações (*Rapid Application Development*, ou RAD), utilizando um ambiente integrado para desenvolvimento (*Integrated Development Environment*, ou IDE) visual e orientado a objetos**[2]** . Possuindo um ambiente de desenvolvimento visual que roda no ambiente operacional Microsoft® Windows, o Delphi é usado para criar aplicativos com interfaces gráficas (*Graphical User Interface*, ou GUI).

O desenvolvimento de aplicações no ambiente Delphi baseia-se na utilização da biblioteca de componentes visuais (*Visual Component Library*, ou VCL) que oferece objetos reutilizáveis para a construção da interface com o usuário, conexão com bancos de dados, gráficos, gerenciamento de dados e arquivos, entre outros.

A ferramenta de desenvolvimento escolhida para construção do sistema para calcular e classificar o IMC de indivíduos adultos foi o Delphi para ambiente operacional Microsoft® Windows na versão 7.0**[2]**. A **Figura 2**, apresenta o sistema em tempo de projeto destacando 4 (quatro) elementos da interface:

- 1) massa corporal do indivíduo em quilogramas, componente TEdit, identificado como ed\_pc;
- 2) altura do indivíduo em metros, componente TEdit, identificado como ed\_alt;
- 3) valor do IMC calculado, componente TEdit somente para leitura, identificado como ed\_result;
- 4) classificação do IMC, conjunto de 6 (seis) componentes TPanel indexados na ordem por meio da propriedade Tag com valores de 1 até 6.

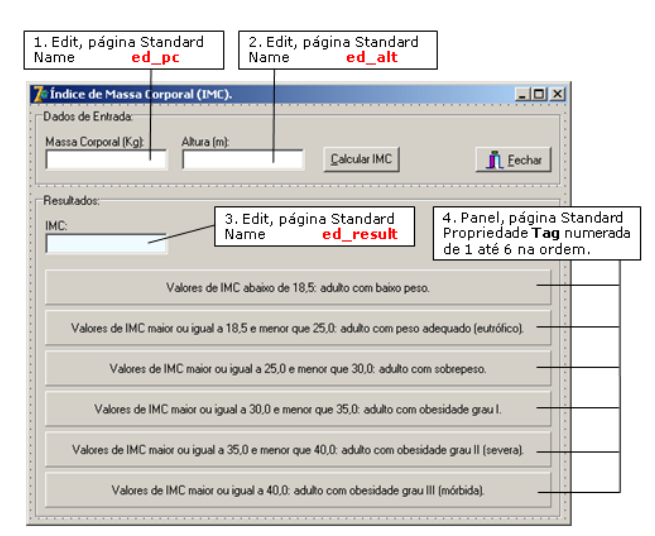

**Figura 2**- Sistema para calcular e classificar o IMC em tempo de projeto.

O sistema proposto para calcular e classificar o IMC de indivíduos adultos apresenta 4 (quatro) importantes funcionalidades:

- 1) cálculo do valor do IMC: função IMC, **Listagem 1**;
- 2) definição da faixa de classificação do IMC calculado: função faixaIMC, **Listagem 2**;
- 3) destacar (ou colorir) a classificação do IMC calculado: procedimento corResultado, **Listagem 3**;
- 4) calcular e classificar o IMC a partir dos dados de entrada, massa corporal e altura, informados pelo usuário: botão "Calcular IMC", **Listagem 4**.

Na **Listagem 1**, pode-se observar a função IMC utilizada para calcular e retornar o valor do índice de massa corporal. Os parâmetros massa e altura recebem as medidas do indivíduo, massa corporal em quilogramas e altura em metros, respectivamente. O índice é calculado pela relação entre a massa dividida pelo quadrado da altura através da sentença IMC := massa / (altura \* altura).

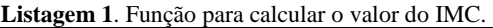

```
function IMC(massa, altura: real): real;
begin
  IMC := massa / (altura * altura);
end;
```
A função faixaIMC, apresentada na **Listagem 2**, retorna a faixa do IMC definida por meio de uma estrutura condicional (*if-then-else-if*) que utiliza expressões lógicas construídas usando o IMC (parâmetro vlrIMC) relacionado aos valores de referência apresentados na **Tabela 1**. Os valores de faixa 1, 2, 3, 4, 5 e 6; servem para localizar o componente TPanel (**Figura 2**), indexado na propriedade Tag com o respectivo valor e com a legenda correspondente a classificação do IMC.

**Listagem 2**. Função para definir a faixa de classificação do IMC

| calculado.                                |  |  |
|-------------------------------------------|--|--|
| function faixaIMC(vlrIMC: real): integer; |  |  |
| begin                                     |  |  |
| if (vlrIMC $<$ 18.5)                      |  |  |
| then faixaTMC $:= 1$                      |  |  |
| else if ((vlrIMC $>= 18.5$ ) and          |  |  |
| (v1rIMC < 25.0))                          |  |  |
| then faixaTMC $:= 2$                      |  |  |
| else if ( $vlrIMC \ge 25.0$ ) and         |  |  |
| (v1rIMC < 30.0))                          |  |  |
| then faixaTMC $:=$ 3                      |  |  |
| else if $(vlrIMC \ge 30.0)$ and           |  |  |
| (v1rIMC < 35.0))                          |  |  |
| then faixaTMC $:= 4$                      |  |  |
| else if ((vlrIMC $>=$ 35.0) and           |  |  |
| (v1rIMC < 40.0))                          |  |  |
| then faixaTMC $:= 5$                      |  |  |
| // Valor de IMC maior ou iqual a 40,0     |  |  |
| else faixaTMC $:= 6:$                     |  |  |
| end;                                      |  |  |

Na **Listagem 3**, pode-se observar o procedimento corResultado utilizado para colorir o componente TPanel (**Figura 2**) que corresponde à faixa do IMC calculado. Os parâmetros faixa e fr recebem a faixa do IMC e o formulário da aplicação, respectivamente. Neste procedimento serão percorridos, usando uma instrução de repetição for, todos os componentes do formulário verificando quais são componentes TPanel. Se o i-ésimo componente é um TPanel (operador is), como um TPanel (operador as) será verificado ainda se o valor da propriedade Tag é igual a faixa do IMC (parâmetro faixa). Se as condições verificadas forem verdadeiras, o respectivo componente TPanel será colorido com a cor clskyBlue, caso contrário, a cor padrão clBtnFace será restabelecida.

**Listagem 3**. Procedimento para destacar a classificação do IMC calculado.

```
procedure corResultado(faixa: integer; 
   fr: TForm);
var i, fim: integer;
begin
  fim := (fr. Component Count - 1);
// percorre o vetor de componentes do
// formulário
   for i:=0 to fim do 
  begin
// verifica se o i-ésimo componente do
// formulário é um TPanel
     if (fr.Components[i] is TPanel)
        then 
// como um TPanel verifica se o valor da 
// propriedade Tag é igual a faixa do IMC
     if ((fr.Components[i] as TPanel).Tag = 
          faixa)
        then begin
(fr.Components[i] as TPanel).Color := 
    clSkyBlue;
(fr.Components[i] as TPanel).Font.Color :=
    clBlue;
             end
     else begin
(fr.Components[i] as TPanel).Color := 
   clBtnFace;
(fr.Components[i] as TPanel).Font.Color :=
    clBlack;
          end;
   end;
end;
```
O procedimento de evento onClick do botão "Calcular IMC" (**Figura 2**), apresentado na **Listagem 4**, usando os dados de entrada, massa corporal e altura, realiza 3 (três) operações:

- 1) calcula o IMC do indivíduo chamando a função IMC na sentença, vlrIMC := IMC(massa, altura);
- 2) define a faixa do IMC calculado chamando a função faixaIMC na sentença, faixa := faixaIMC(vlrIMVC);

3) destaca a classificação do IMC calculado chamando o procedimento corResultado na sentença, corResultado(faixa, Form1).

**Listagem 4**. Procedimento de evento para calcular e classificar o IMC.

```
procedure TForm1.Button1Click(Sender:
     TObject);
var massa, altura, vlrIMC: real;
                                         faixa: integer;
begin
   try
        \overline{m} \overline{m} \overline{altura := StrToFloat(ed alt.Text);
         vlrIMC := IMC(massa, altura);
         faixa := faixaIMC(vlrIMC);
        ed_result.Text := FloatToStr(vlrIMC);
         corResultado(faixa, Form1);
     except
     end;
end;
```
### **4. RESULTADOS**

Executando o sistema para calcular e classificar o IMC de indivíduos adultos**[3]** o usuário deverá informar os dados de entrada: a) massa corporal em quilogramas; e, b) altura em metros, destacados na **Figura 3**. Por exemplo, para um indivíduo com 82,450 kg de massa corporal e com 1,77 m de altura, o usuário deverá informar os valores 82,450 e 1,77, respectivamente.

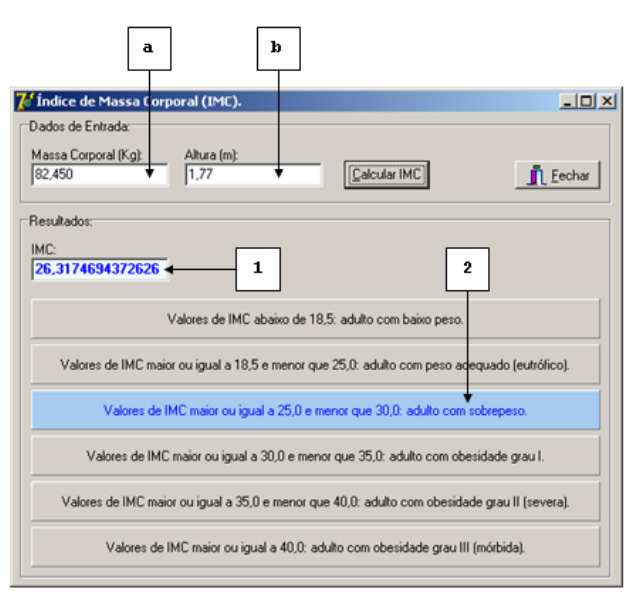

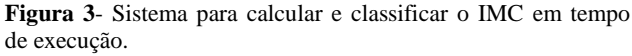

Uma vez informados os dados de entrada, massa corporal e altura, o botão "Calcular IMC" deverá ser pressionado e os resultados: 1) valor do IMC; e, 2) classificação do IMC

calculado, destacados novamente na **Figura 3**, serão mostrados.

### **5. DISCUSSÃO E CONCLUSÕES**

O Índice de Massa Corporal (IMC) é uma medida do grau de obesidade de uma pessoa. Através do cálculo de IMC é possível saber se alguém está acima ou abaixo dos parâmetros ideais de massa para sua estatura. Quem está acima da massa indicada pode desenvolver doenças como diabetes, problemas cardíacos, alguns tipos de câncer, entre outros problemas. Já quem está abaixo da massa pode desenvolver doenças relacionadas à subnutrição**[5]** .

A obesidade caracteriza-se como um dos principais males deste século, sendo responsável por grande quantidade de doenças**[4]** . A interface gráfica para calcular e classificar o IMC de indivíduos adultos reforça a importância do cálculo do Índice de Massa Corporal, pois ele pode ser um primeiro indicativo de que a pessoa está fora dos padrões ideais de saúde, tanto no que se refere à obesidade quanto à desnutrição**[4]** .

Apesar de ser preciso na maioria das vezes, o resultado do IMC pode superestimar ou subestimar a gordura corporal por não diferenciá-la da massa muscular. Atletas tendem a ter uma porcentagem de gordura corporal muito baixa, mas em compensação, muita massa muscular. Às vezes, o resultado entra na classificação de sobrepeso, mas a pessoa está saudável**[5]** . Aceito pela Organização Mundial de Saúde, o IMC também possui restrições de uso, não sendo indicado para avaliação de crianças e idosos. Além destas restrições, o IMC possui critérios diferenciados para avaliação de determinados grupos étnicos, dentre os quais as pessoas de origem asiática**[4]** .

É importante frisar que o Índice de Massa Corporal é apenas um método preliminar de verificação das condições de peso de uma pessoa, devendo a critério médico ser complementado com outros exames**[4]** .

## **6. REFERÊNCIAS**

- [1] ABESO. Associação Brasileira para o Estudo da Obesidade e da Síndrome Metabólica. Disponível em: <http://www.abeso.org.br/>. Acesso em: 16 fev. 2013.
- [2] DELPHI. Ambiente de Desenvolvimento Visual e Orientado a Objetos. Disponível em: <http://www.embarcadero.com/br/products/delphi>. Acesso em: 25 fev. 2013.
- [3] DOWNLOAD. Sistema para Calcular e Classificar o Índice de Massa Corporal de Indivíduos Adultos. Disponível em: <http://www.pb.utfpr.edu.br/omero/Delphi/Artigos/I MCDelphi.rar>. Acesso em: 16 fev. 2013.
- [4] IMC. Índice de Massa Corporal. Disponível em: <http://www.indicedemassacorporal.com/>. Acesso em: 16 fev. 2013.
- [5] TERRA. IMC Índice de Massa Corporal. Disponível em: <http://www.terra.com.br/saude/infograficos/imc/>. Acesso em: 27 fev. 2013.
- [6] SISVAN. Sistema de Vigilância Alimentar e Nutricional. Disponível em: [<http://tabnet.datasus.gov.br/cgi](http://tabnet.datasus.gov.br/cgi-win/SISVAN/CNV/notas_sisvan.html)[win/SISVAN/CNV/notas\\_sisvan.html>](http://tabnet.datasus.gov.br/cgi-win/SISVAN/CNV/notas_sisvan.html). Acesso em: 16 fev. 2013.